# DUMPS SARENA

Backup Recovery - Avamar Specialist Exam for Storage Administrators

**EMC E20-598** 

**Version Demo** 

**Total Demo Questions: 15** 

**Total Premium Questions: 237** 

**Buy Premium PDF** 

https://dumpsarena.com

sales@dumpsarena.com

dumpsarena.com

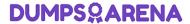

### **QUESTION NO: 1**

Which type of EMC Avamar Gen4S node supports SAS drives?

- A. Accelerator node
- B. Business Edition node
- C. Media access node
- **D.** Storage node

### **ANSWER: A**

### **QUESTION NO: 2**

What are the requirements for the virtual processor(s) dedicated to EMC Avamar Virtual Edition at all times?

- A. One 2 GHz virtual processor
- B. One 4 GHz virtual processor
- C. Two 2 GHz virtual processors
- D. Two 3 GHz virtual processors

### **ANSWER: D**

### **Explanation:**

Table 3 Minimum requirements for AVE

|                       | 0.5 TB AVE                         | 1 TB AVE                           | 2TB AVE                            | 4 TB AVE                            |
|-----------------------|------------------------------------|------------------------------------|------------------------------------|-------------------------------------|
| Processors            | Minimum two<br>2 GHz<br>processors | Minimum two<br>2 GHz<br>processors | Minimum two<br>2 GHz<br>processors | Minimum four<br>2 GHz<br>processors |
| Memory                | 6 GB                               | 8 GB                               | 16 GB                              | 36 GB                               |
| Disk space            | 850 GB                             | 1,600 GB                           | 3,100 GB                           | 6,100 GB                            |
| Network<br>connection | 1 GbE connection                   | 1 GbE connection                   | 1 GbE connection                   | 1 GbE<br>connection                 |

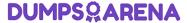

### **QUESTION NO: 3**

What is the maximum number and types of nodes for an EMC Avamar multi-node server?

- A. 7 storage, 1 utility, and 1 spare
- B. 15 storage, 1 utility, 1 accelerator, and 1 spare
- C. 16 storage, 1 utility, and 1 spare
- D. 18 storage, 1 utility, and 1 spare

### **ANSWER: C**

### **Explanation:**

### CAPACITY

Avamar Data Store systems are available from as little as 1.3 TB up to 124 TB of deduplicated disk storage capacity. Specialized management, media access, and NDMP Accelerator Nodes round out the offering.

|                                                      | Scalable Architecture (Up to 16 storage nodes) | Single-Node (Requires replication) |
|------------------------------------------------------|------------------------------------------------|------------------------------------|
| Usable licensed deduplicated disk storage capacity   | 11.7 to 124.4 TB                               | 1.3 TB/2.6 TB/3.9 TB/7.8TB         |
| Equivalent cumulative,<br>traditional backup storage | Up to several PB                               | Up to several hundred TB           |

### **QUESTION NO: 4**

Which tool is used to move a client to a new domain in EMC Avamar 6.0?

- A. Client Manager
- B. Activation Manager
- C. Enterprise Manager
- D. Installation Manager

| <b>ANSWER: A</b> | Α | N | SV | ۷E | R: | Α |
|------------------|---|---|----|----|----|---|
|------------------|---|---|----|----|----|---|

### **Explanation:**

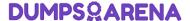

### Clients page

Avamar Client Manager's **Clients** page provides information and tools for working with Avamar clients.

From the Clients page you can:

- · Select the computers in your enterprise's domain and add them as Avamar clients
- · View detailed information about individual clients
- · Move, retire, and delete clients
- Change a client's group associations
- Upgrade the Avamar software on the client

To navigate between the sections of the Clients page, select from the choices in the left-side menu.

### **QUESTION NO: 5**

Which EMC tool provides all the necessary steps, in the correct order, to implement an EMC Avamar server?

- A. Avamar Procedure Generator
- B. EMC Backup System Sizer
- C. TS-Kit Configuration Guide
- D. TS-Kit Test Plan

### **ANSWER: A**

### **QUESTION NO: 6**

You are configuring backups for Desktop/Laptop clients. According to best practices, what should you do to ensure that all Windows clients will have successful backups?

- A. Create a prescript that will initiate a VSS snapshot of the client
- B. Enable overtime so that backups can start outside their normal time
- **C.** Use the #USERDOCS# flag when creating the dataset
- D. Create a separate dataset and group for clients with Windows XP or earlier

### **ANSWER: C**

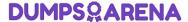

### **Explanation:**

### Best practices for creating a dataset

- Create a backup dataset that specifies the files and folders for the backup.
- Exclude certain file types from desktop and laptop backups.
- If practicable, minimize the number of entries you define in exclude and include lists.
- In an environment that contains both Windows XP and Windows Vista or Windows 7 clients, add the --x18=256 option to the dataset to prevent the "Path not found" error.

Table 15 on page 71 lists folders to include in a Desktop/Laptop dataset:

Table 15 Desktop/Laptop file types to include in a dataset

| os      | Tab         | Files and folders                                                                                                    |  |
|---------|-------------|----------------------------------------------------------------------------------------------------|--|
| Windows | Source Data | #USERDOCS#\*\Desktop<br>#USERDOCS#\*\Documents<br>#USERDOCS#\*\My Documents<br>#USERDOCS#\*\Favorites                                                                                                    |  |
| 0,000   |             | Notice: A change in the default location of the user directories was made between the Windows XP release, and the Windows Vista and Windows 7 releases. To handle this change, the Windows Desktop/Laptop plug-in uses #USERDOCS# as a variable that translates to the default location based on the specific Windows operating system. |  |
| Mac     | Source Data | /Users<br>/Users/*/Desktop<br>/Users/*/Documents<br>/Users/*/Library/Safari                                                                                                    |  |

### **QUESTION NO: 7**

Based on the configuration represented in the exhibit, which type(s) of EMC Avamar replication can be used?

## **DUMPSQARENA**

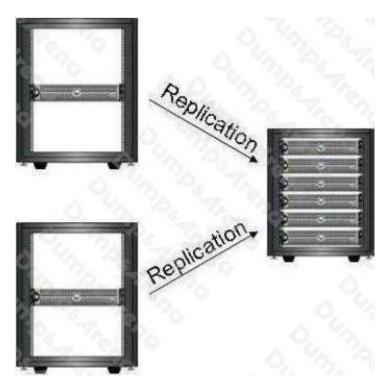

- A. Normal
- B. Full copy
- C. Root-to-root
- **D.** Normal and root-to-root

### **ANSWER: A**

### **QUESTION NO: 8**

Which RAID level is used in an EMC Avamar 7.8 TB single-node server?

- **A**. 1
- **B**. 5
- **C**. 6
- **D.** 10

### **ANSWER: A**

### **QUESTION NO: 9**

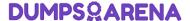

Your readiness checks show that a customer's Gen4 Avamar server has entered a read-only status. To avoid data loss, which recommended state should the Avamar server be in before you can continue the "Add Node" procedure?

- A. Known good controlled state
- B. Read-only state
- C. Steady state
- D. Suspended state

**ANSWER: A** 

### **QUESTION NO: 10**

A Microsoft Windows user is about to start an on-demand backup using avtar when the utility node fails on their multi-node EMC Avamar server.

What must be done to ensure the backup will run and complete successfully?

- A. The utility node must be replaced and the configuration restored prior to starting the backup
- B. The spare node must be converted to a utility node and the configuration restored to the utility node
- C. The client must be activated temporarily to the first storage node and then the backup can be run
- D. Nothing. Backup is performed from the client to the storage nodes directly

ANSWER: D

**Explanation:** 

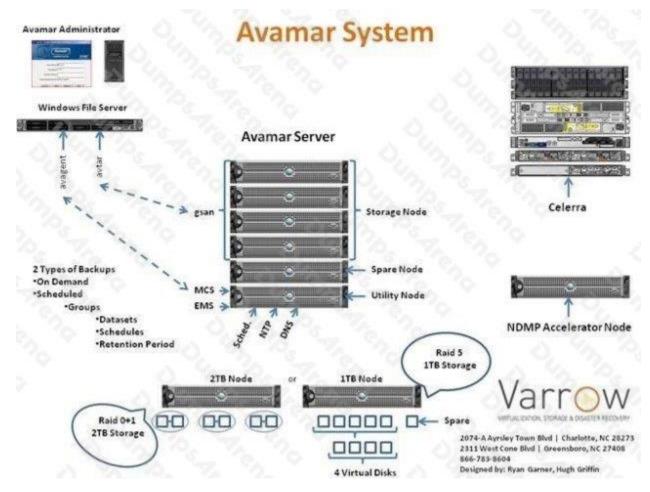

### Avamar Node Types and Processes

There are several different types of Nodes within an Avamar Server. The Utility node is the identity of the Avamar Server and provides the bulk of the internal Avamar server processes such as: Avamar Administrator (used to manage the Avamar Server from a gui), cron jobs, DNS, NTP, external authentication, web access, MCS and EMS.

MCS (Management Console Server) provides centralized management including scheduling of backups, restore of backups, monitoring and reporting.

EMS (Enterprise Manager Server) provides web based management for multiple Avamar Servers as well as monitoring and configuration for Avamar Replication. Web Access provides access to documentation, backup plug-ins as well as remote File System restore access to end users.

Are next type of node is the Storage Node, which run a process called gsan. This service communicates with the avtar command on the individual backup clients. Avtar communicates with a storage nodes gsan process, then that storage node spreads the data across the available data nodes.

A Spare Node is an active node that is present in a multi-node RAIN (Redundant Array of Independent Nodes) grid. The interesting thing about the Spare Node is that it is NOT a hot spare. There is a procedure in place that needs to be followed when a failed Storage Node occurs. In fact, the Avamar Server doesn't even care if the Spare Node is powered on, so if you are a "Green" conscience company, feel free to leave the Spare Node powered down. EMC Best Practice is to leave the Spare Node up and active though. Avamar Backups clients can be installed with 2 different types of client plug-ins: File System and Databases. The Avamar client uses 2 processes in the backup and restore process: Avtar and Avagent. The Avagent process listens for backup/restore work orders from the MCS service on the Utility Node using port 28002 and executes the avtar command that handles the backup/restore processes and communicates with the gsan service on the

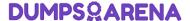

storage nodes. This process is depicted in the included picture above. Lastly, in a previous blog, I discussed the 2 different licensable options for Avamar and how the disks are comprised in each Storage Nodes type. These are depicted in the picture above as well as a breakdown of how the disks are structured.

Please stop back by later, I plan to talk about the NDMP Accelerator and it's role in the Avamar System.

### **QUESTION NO: 11**

An EMC Avamar customer needs to estimate how much time it will take to replicate 3 TB of Avamar Source server data to their target server, given root-to-root migration. Using iperf, it is determined that data will be transferred at 54 GB/hour between the two Avamar servers.

How many hours will it take to replicate to the target?

- **A.** 76
- **B.** 81
- **C.** 89
- **D**. 99

### ANSWER: B

### **QUESTION NO: 12**

A node has failed on a multi-node EMC Avamar grid and is offline. The customer insists on running backups while the replacement is occurring.

What can you tell the customer about the impact of running backups during a node replacement procedure?

- A. Replacement procedure will take significantly longer with backups running
- B. Replacement procedure will be unaffected by running backups
- C. Replacement procedure cannot continue while backups are running
- D. Replacement procedure will take less time with backups running

### **ANSWER: A**

### **QUESTION NO: 13**

At which percentage of user capacity are new backups suspended in an EMC Avamar environment?

- **A.** 85
- **B.** 95

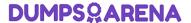

- **C.** 96
- **D.** 100

### **ANSWER: B**

### **Explanation:**

Capacity Threshold Warnings:

80% of user capacity = warning, start planning for expansion or cleanup

95% user capacity is the health check warning, new backups are suspended

100% user capacity makes the Avamar read-only, can still restore from server

85% of OS capacity = Garbage collection stops running, utilization increases rapidly

90% OS capacity = HFS checks stop running

96% OS capacity = no more checkpoints

### **QUESTION NO: 14**

A backup administrator is performing a disaster recovery for a Windows Server 2008 system. However, the Avamar Disaster Recovery Wizard is unable to perform the recovery.

What is a possible reason for this?

- A. Windows 2008 OS software has not been installed on the replacement hardware
- B. The Avamar Disaster Recovery Wizard does not support Windows 2008
- C. A backup using the Windows VSS plug-in and the full file system was not performed
- **D.** A backup using the Avamar Server Restore Option was not performed

### **ANSWER: B**

### **Explanation:**

While performing the backup of system state using Windows VSS plugin choose the option "Create Disaster Recovery Backup", this option will allow you to perform restore of the system using "Avamar disaster Recovery Wizard" <a href="https://community.emc.com/thread/114519">https://community.emc.com/thread/114519</a>

### **QUESTION NO: 15**

What happens when files fail to find a match in the file cache during a backup of an EMC Avamar client computer?

A. An "is present" call to the Avamar server

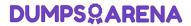

- **B.** Fewer chunks are compressed
- C. More files are processed for backup
- D. Increased memory swapping

**ANSWER: C**